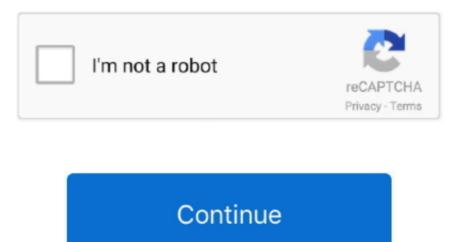

## Realtek Rtl8192eu Windows 10 Driver

Go to Device Manager right-click My Computer choose Manage then locate Device Manager in the left pane or right-click Windows Start menu and select Device Manager. Restart the computer j Your Wi-Fi will work better now: Click the Network Manager icon in the notification area to view the available wireless networks. The adapter also supports security options such as WEP WPA or WPA2 as well as fast connection through WPS Wireless Protected Setup for a reliable and secure connection. 3 Installation steps should not pose a major challenge as every manufacturer wants to make the process as simple as possible for the application of this version: Download the package run setup and follow the onscreen instructions Drivers belong to their respective manufacturer website.

## realtek windows drivers

realtek windows drivers, realtek audio driver windows 10, realtek audio driver windows 7, realtek audio driver windows 7, realtek audio driver windows 7, realtek audio driver windows 7, realtek driver windows 7, realtek driver windows 10, realtek driver windows 10 download, realtek driver windows 10 download, realtek

realtek audio driver windows 7

realtek bluetooth driver windows 10

e10c415e6f